# Funktionen im Vergleich zwischen Cisco Stackable Managed Switches für Hybrid-**Stacking**

# Ziel

Die Hybrid-Stacking-Funktion der Cisco Serien 350X und 550X ermöglicht Ihnen die Kombination aus SG350X- und SG350XG- sowie Sx550X- und SG550XG-Geräten in einem Stack. So können Sie die unterstützten Funktionen aller Geräte im Stack nutzen.

Um eine Einheit einem Hybrid-Stack anzuschließen, muss sie zunächst im Hybrid-Modus konfiguriert werden. Dies geschieht, indem der Stack-Modus auf Hybrid Stacking im Seite "Stack Management" (Stack-Management), wie unten beschrieben.

Ziel dieses Dokuments ist es, einen Vergleich der Funktionsunterstützung zwischen SG350X und SG350XG sowie Sx550X und SG550XG Stackable Managed Switches anzuzeigen.

Informationen zur Konfiguration finden Sie in folgendem Artikel: [Konfigurieren der Stack-](/content/en/us/support/docs/smb/switches/cisco-350x-series-stackable-managed-switches/smb5408-configure-stack-settings-on-an-sg350x-switch.html)[Einstellungen auf einem SG350X-Switch.](/content/en/us/support/docs/smb/switches/cisco-350x-series-stackable-managed-switches/smb5408-configure-stack-settings-on-an-sg350x-switch.html)

Wenn Sie mit den unten verwendeten Begriffen nicht vertraut sind, lesen Sie [Cisco Business:](/content/en/us/support/docs/smb/switches/Cisco-Business-Switching/kmgmt-2331-glossary-of-non-bias-language.html) [Glossar neuer Begriffe.](/content/en/us/support/docs/smb/switches/Cisco-Business-Switching/kmgmt-2331-glossary-of-non-bias-language.html) Ξ

#### Anwendbare Geräte

- SG350X-Serie
- SG350XG-Serie
- Serie Sx550X
- SG550XG-Serie

# Softwareversion

● 2,2 5,68

# Stacking-Modus ändern

Die Änderung des Stacking-Modus erfordert einen Neustart des Systems, und durch den Wechsel vom nativen zum Hybrid-Modus wird die Gerätekonfiguration gelöscht. Bevor Sie vom nativen in den Hybrid-Modus wechseln, wird empfohlen, die Konfigurationsdatei auf einem externen Server zu speichern (z. B. über TFTP oder HTTP).

Wenn Sie vom Hybrid Stacking-Modus in den Native Stacking-Modus wechseln, wird die Konfiguration nicht gelöscht.

Darüber hinaus müssen die 2 bis 4 XG-Ports der Sx350X/Sx550X-Einheiten als Stacking-Ports konfiguriert und mit den Stacking-Ports der SG350XG/SG550XG-Geräte verbunden werden.

Das Feature-Set der Serien Sx350X und SG350XG ist identisch, und auch das Feature-Set der

Serien Sx550X und SG550XG ist identisch. Es gibt jedoch einige Unterschiede bei der Unterstützung von Funktionen und der Tabellengröße. Für diese Funktionen unterstützt der Hybrid-Stack den kleinsten Nenner für diese Funktionen/Tabellen. Die folgende Liste enthält die Unterschiede zwischen den einzelnen Hybrid-Stack-Typen und die für die einzelnen Komponententypen und im Hybrid-Stack verwendete Einstellung:

#### Funktionsvergleich 550X und 550XG  $\overline{a}$

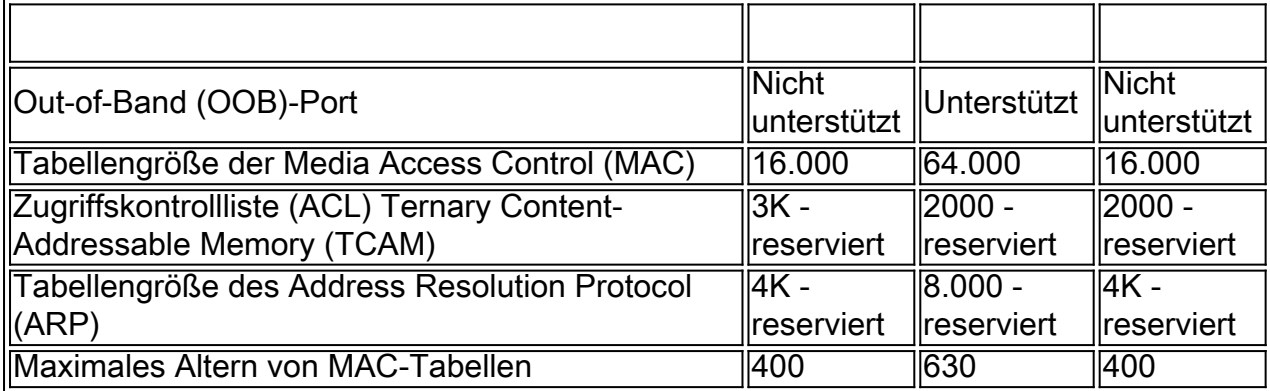

# Funktionsvergleich 550X und 550XG

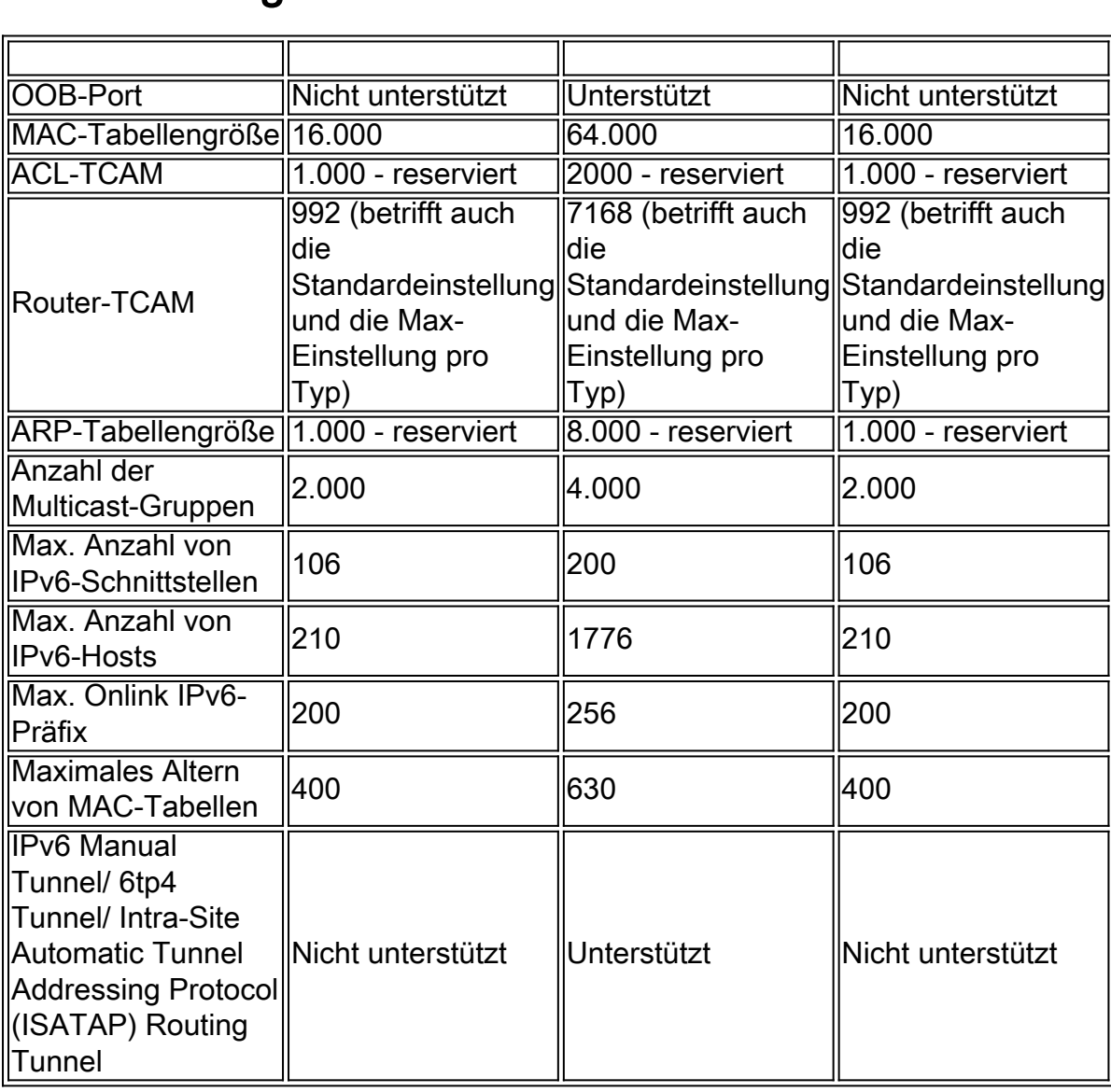

### Konsistenz der Stack-Einheitenmodi im Stack

Alle Einheiten im Stack müssen den gleichen Stack-Einheitenmodus haben.

Wenn der Stack initialisiert wird, wird ein Algorithmus zur Topologieerkennung ausgeführt, der Informationen zu den Einheiten des Stacks erfasst.

Nachdem eine Einheit als aktiver Switch ausgewählt wurde, kann sie die Anforderung ihres Nachbarn, dem Stack beizutreten, ablehnen, wenn sie einen inkonsistenten Stack-Einheitenmodus hat. Wenn eine Einheit aufgrund ihres Stapelkomponentenmodus abgelehnt wird, wird sie logisch heruntergefahren (die Ports können keinen Datenverkehr senden/empfangen) und alle LEDs (System, FAN, Geräte-IDs, Netzwerk-Ports und Stack-Ports-LEDs) sind aktiviert. Die Informationen zum Stack-Einheitenmodus werden im aktiven Switch als SYSLOG-Fehler angezeigt.

Beachten Sie, dass das Gerät nur dann von diesem Zustand profitieren kann, wenn es von der Stromversorgung getrennt und wieder eingesteckt wird. Dieser Vorgang muss ausgeführt werden, wenn eine betroffene Einheit vom Stack getrennt wird. Nach diesem Vorgang kann der betroffene Einheitenmodus in den aktuellen Stack-Modus geändert und die Einheit wieder an den Stack angeschlossen werden.

#### Sehen Sie sich ein Video zu diesem Artikel an..

Klicken Sie hier, um weitere Tech Talks von Cisco anzuzeigen.